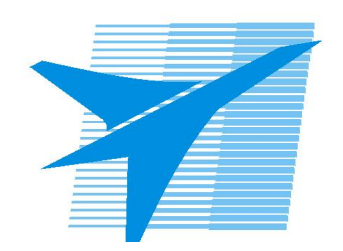

Министерство образования Иркутской области Государственное бюджетное профессиональное образовательное учреждение Иркутской области «Иркутский авиационный техникум»

> УТВЕРЖДАЮ Директор ГБПОУИО «ИАТ»  $\omega_{\mathcal{A}}$ е / (УЯкубовский А.Н. «08» февраля 2023 г.

# **ФОНД ОЦЕНОЧНЫХ СРЕДСТВ ПО ДИСЦИПЛИНЕ**

ОП.02 Прикладные компьютерные программы в профессиональной деятельности

специальности

24.02.01 Производство летательных аппаратов

Рассмотрена цикловой комиссией

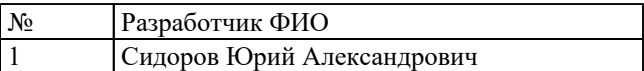

# **1. ОБЩИЕ ПОЛОЖЕНИЯ**

#### **1.1. Область применения фонда оценочных средств (ФОС)**

ФОС по дисциплине является частью программы подготовки специалистов среднего звена по специальности 24.02.01 Производство летательных аппаратов

#### **1.2. Место дисциплины в структуре ППССЗ:**

ОП.00 Общепрофессиональный цикл.

#### **1.3. Цели и задачи дисциплины – требования к результатам освоения дисциплины**

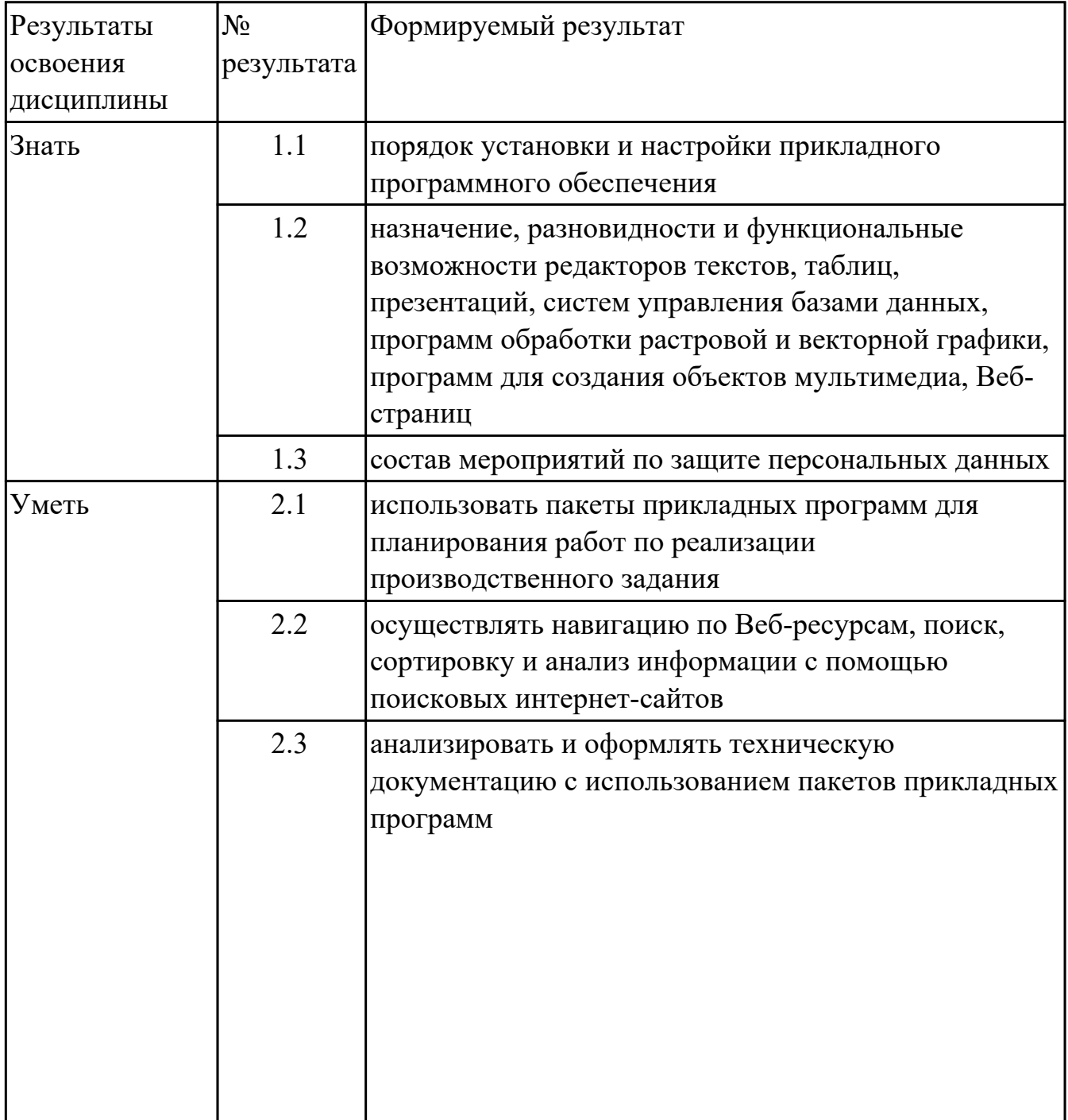

![](_page_3_Picture_146.jpeg)

![](_page_4_Picture_123.jpeg)

#### **1.4. Формируемые компетенции:**

ОК.1 Выбирать способы решения задач профессиональной деятельности применительно к различным контекстам

ОК.2 Использовать современные средства поиска, анализа и интерпретации информации, и информационные технологии для выполнения задач профессиональной деятельности

ОК.3 Планировать и реализовывать собственное профессиональное и личностное развитие, предпринимательскую деятельность в профессиональной сфере, использовать знания по правовой и финансовой грамотности в различных жизненных ситуациях

ОК.4 Эффективно взаимодействовать и работать в коллективе и команде ОК.5 Осуществлять устную и письменную коммуникацию на государственном языке Российской Федерации с учетом особенностей социального и культурного контекста

ОК.6 Проявлять гражданско-патриотическую позицию, демонстрировать осознанное поведение на основе традиционных российских духовно-нравственных ценностей, в том числе с учетом гармонизации межнациональных и межрелигиозных отношений, применять стандарты антикоррупционного поведения ОК.8 Использовать средства физической культуры для сохранения и укрепления здоровья в процессе профессиональной деятельности и поддержания необходимого уровня физической подготовленности

ОК.9 Пользоваться профессиональной документацией на государственном и иностранном языках

ПК.1.1 Применять методы электронного моделирования при оформлении конструкторской документации

ПК.3.1 Разрабатывать теоретические компоновочные чертежи деталей, узлов, схем и электронные макеты летательных аппаратов

ПК.3.2 Оформлять эскизы и чертежи деталей в электронном виде

## **2. ФОНД ОЦЕНОЧНЫХ СРЕДСТВ ДИСЦИПЛИНЫ, ИСПОЛЬЗУЕМЫЙ ДЛЯ ТЕКУЩЕГО КОНТРОЛЯ 2.1 Текущий контроль (ТК) № 1**

**Тема занятия:** 1.1.3.Основные схемы решения проектно-конструкторских задач. **Метод и форма контроля:** Письменный опрос (Опрос)

**Вид контроля:** Письменная контрольная работа

**Дидактическая единица:** 1.1 порядок установки и настройки прикладного программного обеспечения

## **Занятие(-я):**

1.1.1.Задачи автоматизации процесса проектирования. Распределение отдельных видов работ в фазе проектирования. Процессы проектирования.

1.1.2.Схема решения проектно-конструкторских задач с помощью средств вычислительной техники.

## **Задание №1**

Расписать пункты установки простого программного обеспечения.

![](_page_5_Picture_158.jpeg)

# **2.2 Текущий контроль (ТК) № 2**

**Тема занятия:** 1.1.7.Основы работы в САПР Основные команды построения и редактирования примитивов.

**Метод и форма контроля:** Письменный опрос (Опрос)

**Вид контроля:** Письменная контрольная работа

**Дидактическая единица:** 1.1 порядок установки и настройки прикладного программного обеспечения

## **Занятие(-я):**

1.1.3.Основные схемы решения проектно-конструкторских задач.

1.1.4.Программное обеспечение для решения проектно-конструкторских задач.

1.1.5.САПР в компьютерно–интегрированном производстве.

1.1.6.Основы организации компьютерно–интегрированного производства

### **Задание №1**

Расписать идеализированную схему разработки и функционирования процесса автоматизированного проектирования.

![](_page_5_Picture_159.jpeg)

![](_page_6_Picture_114.jpeg)

**Дидактическая единица:** 2.1 использовать пакеты прикладных программ для планирования работ по реализации производственного задания **Занятие(-я):**

1.1.6.Основы организации компьютерно–интегрированного производства **Задание №1**

Перечислить восемь функций, которые объединяет компьютеризированное интегрированное производство

![](_page_6_Picture_115.jpeg)

# **2.3 Текущий контроль (ТК) № 3**

**Тема занятия:** 1.1.11.Этапы 3D-моделирования. Создание рабочего пространства. Стандартные проекции.

**Метод и форма контроля:** Практическая работа (Информационно-аналитический) **Вид контроля:** Практическая работа с использованием ИКТ

**Дидактическая единица:** 1.2 назначение, разновидности и функциональные возможности редакторов текстов, таблиц, презентаций, систем управления базами данных, программ обработки растровой и векторной графики, программ для создания объектов мультимедиа, Веб-страниц

## **Занятие(-я):**

1.1.4.Программное обеспечение для решения проектно-конструкторских задач.

## **Задание №1**

Построить 3D модель Кронштейн и ассоциативный чертеж детали с необходимым числом видов, разрезов, сечений.

![](_page_7_Figure_0.jpeg)

![](_page_7_Picture_50.jpeg)

**Дидактическая единица:** 2.1 использовать пакеты прикладных программ для планирования работ по реализации производственного задания

# **Занятие(-я):**

1.1.7.Основы работы в САПР Основные команды построения и редактирования примитивов.

1.1.8.Отработка основных команд построения и редактирования.

1.1.9.Использование команд построения и редактирования.

1.1.10.Трехмерное моделирование и визуализация. Подготовка рабочего пространства.

## **Задание №1**

Вычертить контур плоской детали с элементами деления окружности, сопряжений, нанесением размеров.

![](_page_8_Picture_7.jpeg)

![](_page_8_Picture_52.jpeg)

![](_page_9_Picture_172.jpeg)

## **2.4 Текущий контроль (ТК) № 4**

**Тема занятия:** 1.1.20.Создание 3D-тел методом выдавливания.

**Метод и форма контроля:** Практическая работа (Информационно-аналитический) **Вид контроля:** Практическая работа с использованием ИКТ

**Дидактическая единица:** 1.3 состав мероприятий по защите персональных данных **Занятие(-я):**

1.1.2.Схема решения проектно-конструкторских задач с помощью средств вычислительной техники.

Построить 3D модель детали Фланец используя команды редактирования.

![](_page_10_Figure_2.jpeg)

![](_page_10_Picture_130.jpeg)

**Дидактическая единица:** 2.1 использовать пакеты прикладных программ для планирования работ по реализации производственного задания **Занятие(-я):**

1.1.11.Этапы 3D-моделирования. Создание рабочего пространства. Стандартные проекции.

1.1.12.Этапы 3D-моделирования. Создание рабочего пространства. Стандартные проекции.

1.1.13.Управление системами координат.

1.1.14.Построение 3D-модели. Создание проектной документации. Визуализация.

1.1.15.Стандартные 3D-примитивы: куб, параллелепипед.

1.1.16.Создание простого параметрического эскиза в Siemens NX

1.1.17.Создание параметрического эскиза средней сложности

1.1.18.Создание 3d модели типа Вал c помощью команды Вращение и с помощью команды проектирования и расчета валов в Siemens NX

1.1.19.Создание и редактирование. (Создание типовых геометрических тел (куб, параллелепипед) и их редактирование: снятие фасок, построение сопряжения граней, заострение граней, создание пустотелой фигуры (оболочки).

## **Задание №1**

Построить 3D модель детали Распорка используя команды редактирования.

![](_page_11_Figure_9.jpeg)

![](_page_11_Picture_88.jpeg)

**Дидактическая единица:** 2.3 анализировать и оформлять техническую документацию с использованием пакетов прикладных программ **Занятие(-я):**

1.1.16.Создание простого параметрического эскиза в Siemens NX

# **Задание №1**

Построить параметрический эскиз

![](_page_12_Figure_3.jpeg)

![](_page_12_Picture_68.jpeg)

# **2.5 Текущий контроль (ТК) № 5**

**Тема занятия:** 1.1.24.Построение модели с произвольным профилем. **Метод и форма контроля:** Практическая работа (Информационно-аналитический) **Вид контроля:** Практическая работа с использованием ИКТ **Дидактическая единица:** 2.1 использовать пакеты прикладных программ для

планирования работ по реализации производственного задания

# **Занятие(-я):**

1.1.20.Создание 3D-тел методом выдавливания.

1.1.21.Создание 3D-тел методом выдавливания.

1.1.22.Создание и редактирование типовых геометрических тел: цилиндр, конус, шар, тор.

1.1.23.Построение призмы, пирамиды.

# **Задание №1**

Простроить 3D модель Стойки используя команды редактирования

![](_page_13_Picture_137.jpeg)

# **2.6 Текущий контроль (ТК) № 6**

**Тема занятия:** 1.1.39.Проектировочный расчет заклепочного соединения. (Подбор параметров заклепочного соединения).

**Метод и форма контроля:** Практическая работа (Информационно-аналитический) **Вид контроля:** Практическая работа с применением ИКТ

**Дидактическая единица:** 2.2 осуществлять навигацию по Веб-ресурсам, поиск, сортировку и анализ информации с помощью поисковых интернет-сайтов **Занятие(-я):**

1.1.37.Расчет на прочность элементов конструкций летательных аппаратов.

1.1.38.Проектировочный расчет заклепочного соединения. (Подбор параметров заклепочного соединения).

## **Задание №1**

Создайте таблицу начисления зарплаты, которая рассчитывается следующим образом:

1. Для каждого сотрудника установлена месячная ставка, которую он получит, если отработает установленное количество рабочих дней;

2. Если сотрудник отработал меньше дней, чем положено, то его зарплата рассчитывается так: =ставка\*отработано дней/рабочих дней в месяце;

3. Сумму налогов примите равной 13 %;

4. Сумма к выдаче вычисляется как разность ячеек Начислено и Налоги;

5. Сумму к выдаче для каждого сотрудника нужно перевести в доллары по курсу 35,5.

Пример таблицы показан на рис. В ячейки диапазона D5:G9 следует ввести соответствующие формулы

![](_page_14_Picture_108.jpeg)

6. Чтобы не набирать всю таблицу, можете скопировать часть данных из созданной ранее книги Зарплата, а при сохранении таблицы присвоить ей имя Зарплата2. Подсказка. При составлении этой таблицы следует применить абсолютную адресацию для ячеек, в которых содержится количество рабочих дней и текущий курс доллара

![](_page_14_Picture_109.jpeg)

**Дидактическая единица:** 2.1 использовать пакеты прикладных программ для планирования работ по реализации производственного задания

**Занятие(-я):**

1.1.24.Построение модели с произвольным профилем.

1.1.25.Построение модели с произвольным профилем.

1.1.26.Построение клина.

1.1.27.Определение расстояния с помощью панели Сведения. Отработка режимов объектной привязки. Отработка команд редактирования Объединение, Вычитания, 3D-массив.

1.1.28.Пересечение геометрических тел плоскостью. (Пересечение параллелепипеда, конуса, цилиндра, шара, призмы и пирамиды плоскостью).

1.1.29.Построение пересекающихся фигур. Пересечение конуса и цилиндра.

Пересечение шара и призмы. Построение геометрической фигуры с вырезами.

1.1.30.Твердотельное моделирование. (Создание 3D-тел методом сдвига, вращения и лофтинга).

1.1.31.Пространство листа. Проекционные виды. (Построение чертежей деталей с использованием команд автоматического создания видовых экранов, видов, разрезов. Создание базовых и проекционных видов).

1.1.32.Прикладные программы ОС MS Windows для проведения расчетов на прочность элементов авиационных конструкций. (Создание, редактирование и форматирование таблиц в MS Excel. Вычисления с использованием стандартных математических функций.

1.1.33.Адресация ячеек. Абсолютные, относительные и смешанные ссылки.

1.1.34.Связь между листами рабочей книги. Организация ссылок на ячейки других листов. Условное форматирование ячеек.

1.1.35.Логические функции в MS Excel. Вычисления с использованием логических функций

1.1.36.Вычисления с использованием абсолютных и относительных адресов и логических функций.

1.1.37.Расчет на прочность элементов конструкций летательных аппаратов.

1.1.38.Проектировочный расчет заклепочного соединения. (Подбор параметров заклепочного соединения).

## **Задание №1**

*Построить таблицу, содержащую следующие поля:*

![](_page_15_Picture_143.jpeg)

#### *Заполнить таблицу в соответствии с условиями:*

• Записей в таблице — 12.

• Значения в столбце «Дата поступления» вводятся так, чтобы были сотрудники со стажем меньше 5 лет, больше 8 лет и от 5 до 8 лет.

- Различных месяцев 3.
- Средний заработок задается произвольно.
- Должностей, как и фамилий

### *Выполнить:*

1. Вставить в таблицу столбец «Стаж» и вычислить стаж.

2. Дополнить таблицу столбцами «К оплате по б/л». Значения в столбце вычислить в соответствии с условием: если стаж меньше 5 лет, то 50% от среднего заработка, если стаж больше 8 лет, то  $100\%$ , от 5 до 8 лет —  $80\%$ .

3. Вычислить общую сумму оплаты больничных листов.

4. Вычислить средний стаж.

5. Используя функцию СЧЕТЕСЛИ, определить количество сотрудников со стажем меньше 8 лет.

6. Используя стандартные функции, найти минимальное и максимальное значения количества больничных дней.

7. Вычислить среднее количество больничных дней в каждом месяце, оформить в виде таблицы.

8. Вычислить количество дней по больничному листу по должностям и оформить в виде таблицы в соответствии с образцом., по 4 разных.

![](_page_16_Picture_57.jpeg)

9. Построить диаграмму по таблице, полученной в п.8.

![](_page_16_Picture_58.jpeg)

# **3. ФОНД ОЦЕНОЧНЫХ СРЕДСТВ ДИСЦИПЛИНЫ, ИСПОЛЬЗУЕМЫЙ ДЛЯ ПРОМЕЖУТОЧНОЙ АТТЕСТАЦИИ**

![](_page_17_Picture_130.jpeg)

![](_page_17_Picture_131.jpeg)

**Метод и форма контроля:** Письменный опрос (Опрос)

**Вид контроля:** По выбору выполнить 1 теоретическое задание и 1 практическое задание

#### **Дидактическая единица для контроля:**

1.1 порядок установки и настройки прикладного программного обеспечения **Задание №1 (из текущего контроля)**

Расписать идеализированную схему разработки и функционирования процесса автоматизированного проектирования.

![](_page_17_Picture_132.jpeg)

#### **Задание №2**

Дать определение понятию САПР. Перечислить 3 типа систем.

![](_page_17_Picture_133.jpeg)

Дать ответы на вопросы:

- 1. Что называется информационным процессом? Что такое сбор информации?
- 2. Что такое формализация данных? Что такое фильтрация данных?
- 3. Что такое сортировка данных? Что такое защита данных?
- 4. Что такое архивация данных? Что такое транспортировка данных?
- 5. Что такое преобразование данных?

![](_page_18_Picture_130.jpeg)

#### **Задание №4**

Дать ответы на вопросы:

- 1. Что такое профиль эскиза?
- 2. Что такое траектория эскиза?
- 3. На что влияют зависимости в эскизе?

![](_page_18_Picture_131.jpeg)

#### **Задание №5 (из текущего контроля)**

Расписать пункты установки простого программного обеспечения.

![](_page_18_Picture_132.jpeg)

![](_page_19_Picture_149.jpeg)

#### **Дидактическая единица для контроля:**

1.2 назначение, разновидности и функциональные возможности редакторов текстов, таблиц, презентаций, систем управления базами данных, программ обработки растровой и векторной графики, программ для создания объектов мультимедиа, Веб-страниц

#### **Задание №1**

Дать определения понятиям **CAD**, **CAM**, **CAE**.

![](_page_19_Picture_150.jpeg)

#### **Задание №2**

Дать ответы на вопросы:

- 1. Перечислить состав персонального компьютера.
- 2. Перечислить устройств ввода информации.
- 3. Перечислить устройства вывода информации.
- 4. Что понимается под архитектурой компьютера?
- 5. Что такое алгоритм и программа для ПК?

![](_page_19_Picture_151.jpeg)

#### **Задание №3**

- 1. Что относится к аппаратным средствам создания и обработки графических изображений?
- 2. Что относится к программным средствам создания и обработки графических изображений?

3. В каком виде может быть представлено ПО?

![](_page_20_Picture_143.jpeg)

### **Задание №4**

Перечислить типы САПР

![](_page_20_Picture_144.jpeg)

### **Дидактическая единица для контроля:**

1.3 состав мероприятий по защите персональных данных

### **Задание №1**

- 1. Что такое информационная безопасность?
- 2. Перечислить основные методы информационной безопасности. Перечислить основные организационно технические методы обеспечения информационной безопасности.
- 3. На какие классы можно разделить методы обеспечения информационной безопасности?

![](_page_20_Picture_145.jpeg)

### **Дидактическая единица для контроля:**

2.1 использовать пакеты прикладных программ для планирования работ по реализации производственного задания

### **Задание №1**

Построить 3D модель Опора направляющая двойная. Построить ассоциативный чертеж детали с необходимым числом видов, разрезов и сечений.

![](_page_21_Figure_0.jpeg)

![](_page_21_Picture_59.jpeg)

Построить 3D модель Опора направляющая двойная. Построить ассоциативный чертеж детали с необходимым числом видов, разрезов и сечений.

![](_page_22_Figure_0.jpeg)

![](_page_22_Picture_66.jpeg)

Построить 3D модель Опора направляющая двойная. Построить ассоциативный чертеж детали с необходимым числом видов, разрезов и сечений.

![](_page_23_Figure_0.jpeg)

![](_page_23_Picture_72.jpeg)

Построить 3D модель Опора направляющая двойная. Построить ассоциативный

![](_page_24_Picture_0.jpeg)

чертеж детали с необходимым числом видов, разрезов и сечений.

![](_page_24_Picture_43.jpeg)

## **Задание №5**

Построить 3D модель Опора направляющая двойная. Построить ассоциативный

![](_page_25_Picture_0.jpeg)

чертеж детали с необходимым числом видов, разрезов и сечений.

 $\overline{\Gamma}$ 

٦

![](_page_26_Picture_38.jpeg)

Построить 3D модель Опора направляющая двойная. Построить ассоциативный

![](_page_27_Picture_0.jpeg)

чертеж детали с необходимым числом видов, разрезов и сечений.

![](_page_27_Picture_36.jpeg)

Построить 3D модель Опора направляющая двойная. Построить ассоциативный

![](_page_28_Figure_2.jpeg)

чертеж детали с необходимым числом видов, разрезов и сечений.

![](_page_28_Picture_43.jpeg)

## **Задание №8 (из текущего контроля)** *Построить таблицу, содержащую следующие поля:*

![](_page_29_Picture_109.jpeg)

#### *Заполнить таблицу в соответствии с условиями:*

• Записей в таблице — 12.

• Значения в столбце «Дата поступления» вводятся так, чтобы были сотрудники со стажем меньше 5 лет, больше 8 лет и от 5 до 8 лет.

• Различных месяцев — 3.

• Средний заработок задается произвольно.

• Должностей, как и фамилий

#### *Выполнить:*

1. Вставить в таблицу столбец «Стаж» и вычислить стаж.

2. Дополнить таблицу столбцами «К оплате по б/л». Значения в столбце вычислить в соответствии с условием: если стаж меньше 5 лет, то 50% от среднего заработка, если стаж больше 8 лет, то 100%, от 5 до 8 лет — 80%.

3. Вычислить общую сумму оплаты больничных листов.

4. Вычислить средний стаж.

5. Используя функцию СЧЕТЕСЛИ, определить количество сотрудников со стажем меньше 8 лет.

6. Используя стандартные функции, найти минимальное и максимальное значения количества больничных дней.

7. Вычислить среднее количество больничных дней в каждом месяце, оформить в виде таблицы.

8. Вычислить количество дней по больничному листу по должностям и оформить в виде таблицы в соответствии с образцом., по 4 разных.

![](_page_29_Picture_110.jpeg)

9. Построить диаграмму по таблице, полученной в п.8.

![](_page_29_Picture_111.jpeg)

![](_page_30_Picture_107.jpeg)

#### **Дидактическая единица для контроля:**

2.2 осуществлять навигацию по Веб-ресурсам, поиск, сортировку и анализ информации с помощью поисковых интернет-сайтов

#### **Задание №1 (из текущего контроля)**

Создайте таблицу начисления зарплаты, которая рассчитывается следующим образом:

1. Для каждого сотрудника установлена месячная ставка, которую он получит, если отработает установленное количество рабочих дней;

2. Если сотрудник отработал меньше дней, чем положено, то его зарплата

рассчитывается так: =ставка\*отработано дней/рабочих дней в месяце;

3. Сумму налогов примите равной 13 %;

4. Сумма к выдаче вычисляется как разность ячеек Начислено и Налоги;

5. Сумму к выдаче для каждого сотрудника нужно перевести в доллары по курсу 35,5.

Пример таблицы показан на рис. В ячейки диапазона D5:G9 следует ввести соответствующие формулы

![](_page_30_Picture_108.jpeg)

6. Чтобы не набирать всю таблицу, можете скопировать часть данных из созданной ранее книги Зарплата, а при сохранении таблицы присвоить ей имя Зарплата2. Подсказка. При составлении этой таблицы следует применить абсолютную адресацию для ячеек, в которых содержится количество рабочих дней и текущий курс доллара

![](_page_30_Picture_109.jpeg)

## **Дидактическая единица для контроля:**

2.3 анализировать и оформлять техническую документацию с использованием пакетов прикладных программ

# **Задание №1 (из текущего контроля)**

Построить параметрический эскиз

![](_page_31_Figure_5.jpeg)

![](_page_31_Picture_64.jpeg)